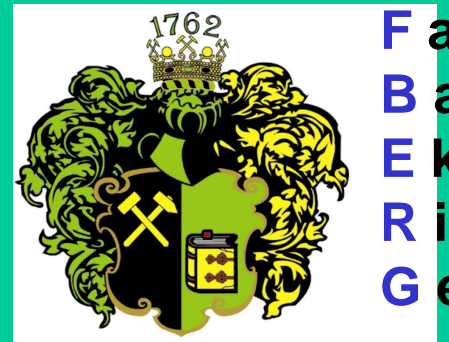

**F akulta B aníctva**, **E kológie**, **R iadenia <sup>a</sup>G eotechnológií**

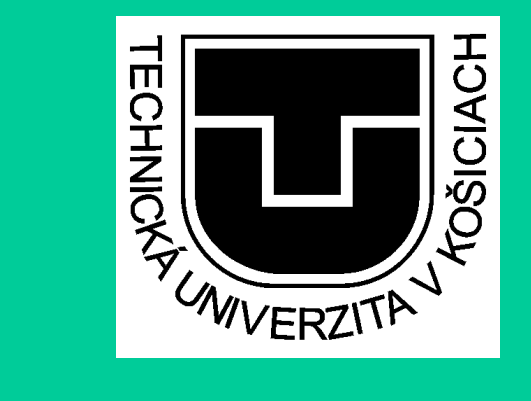

# AKO ORGANIZOVAŤ A ARCHIVOVAŤV MS OUTLOOK

Ing. Anna GrejtákováSPP D FBERG2013

# MS Outlook – čo v ňom môžeme robiť?

- Základ prijímať, odosielať a usporiada<sup>ť</sup> poštové správy aj s prílohami
- Spracovávať prílohy (uloži<sup>ť</sup> na disk a ďalej s nimi pracovať)
- Vytvoriť si adresár kontakty (prípadnenaimportovať z iného súboru)
- Pracovať s denníkom a úlohami
- Archivovať poštové správy a prílohy

Táto prezentácia vám poradí ako:

organizovať poštové správy aj s prílohami

Spracovávať prílohy (uloži<sup>ť</sup> na disk a ďalej s nimi pracovať)

Archivovať poštové správy a prílohy

## **Organizácia poštových správ**

Dobrá organizácia znamená dôsledné roztriedeniepošty do vhodných priečinkov.

K roztriedeniu musíme vedieť, kde sú ktoré priečinkya ako sú usporiadané.

Dôležité je tiež ovládať niektoré ich nastavenia a voľby.

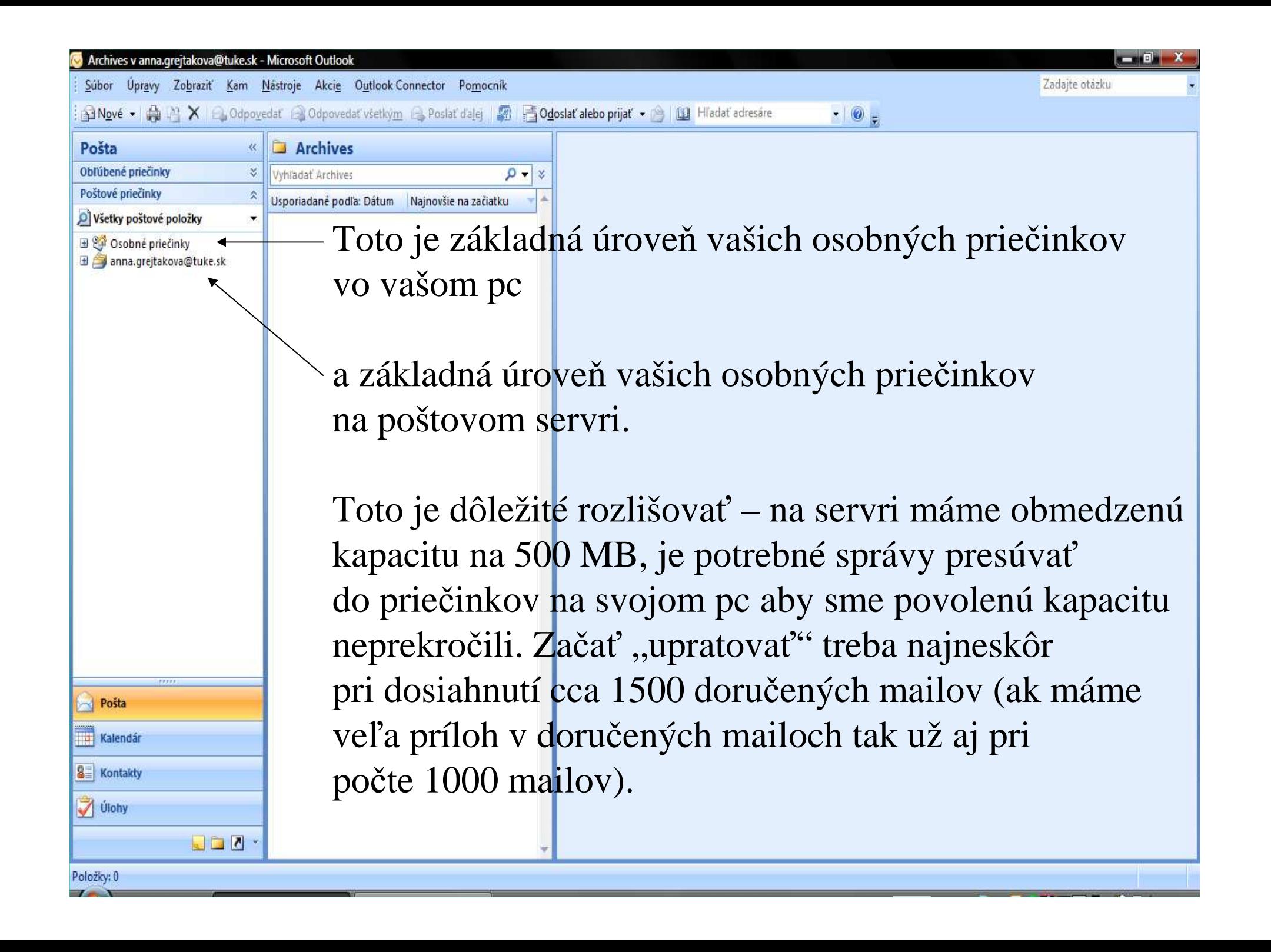

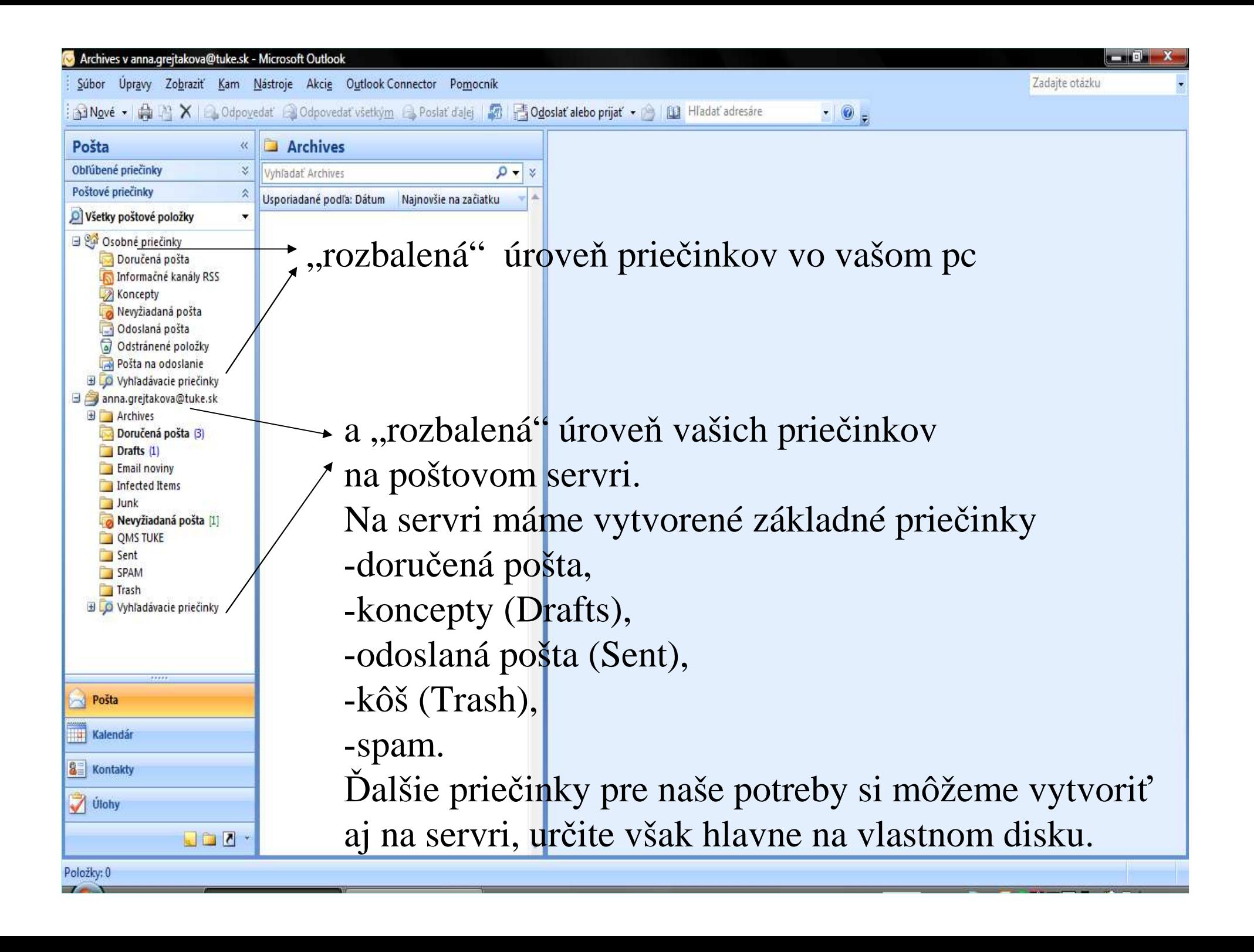

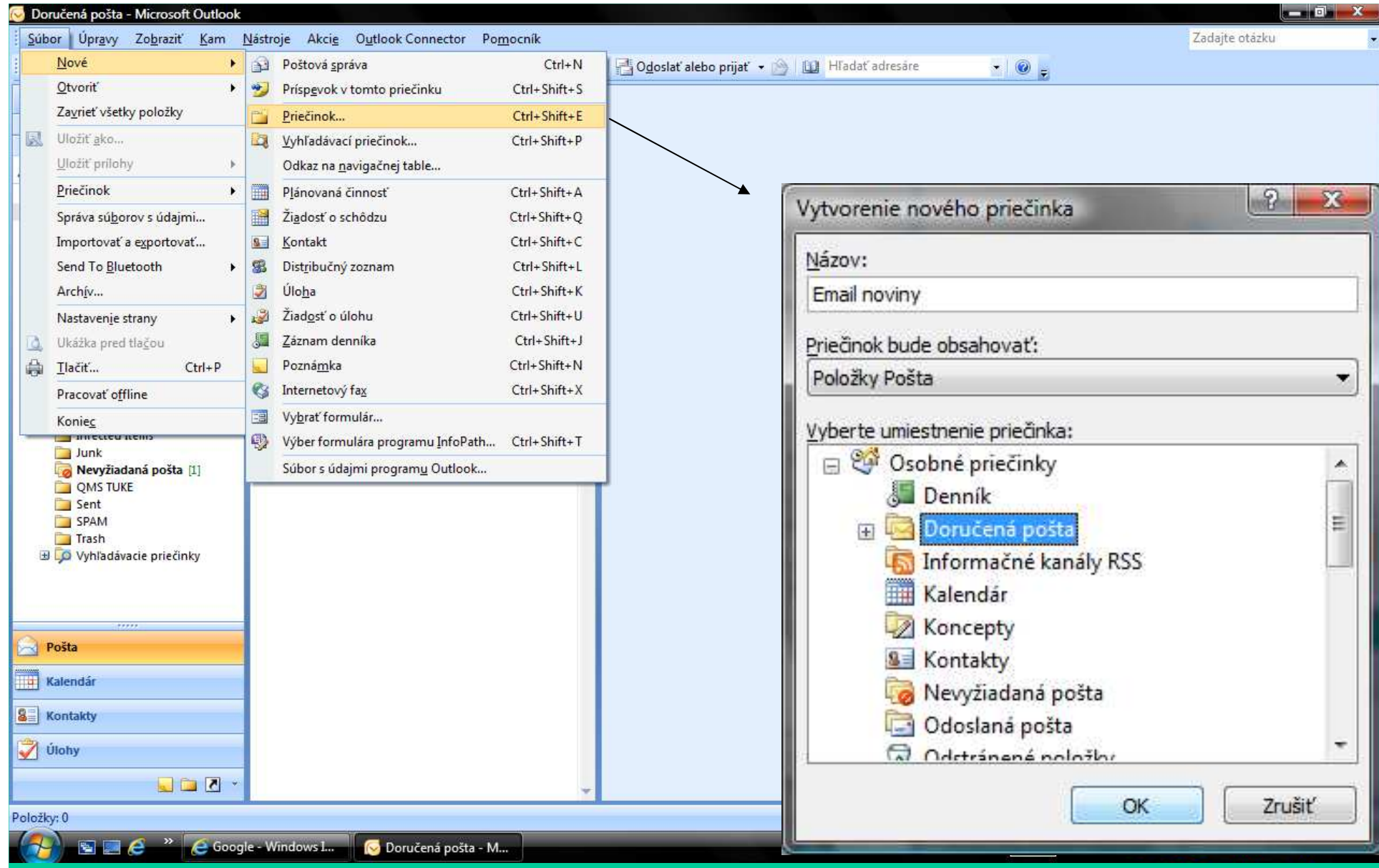

Vytvorenie nového priečinka pre usporiadanie pošty v programeMS Outlook 2007 (nezabudnúť vybra<sup>ť</sup> správne umiestnenie).

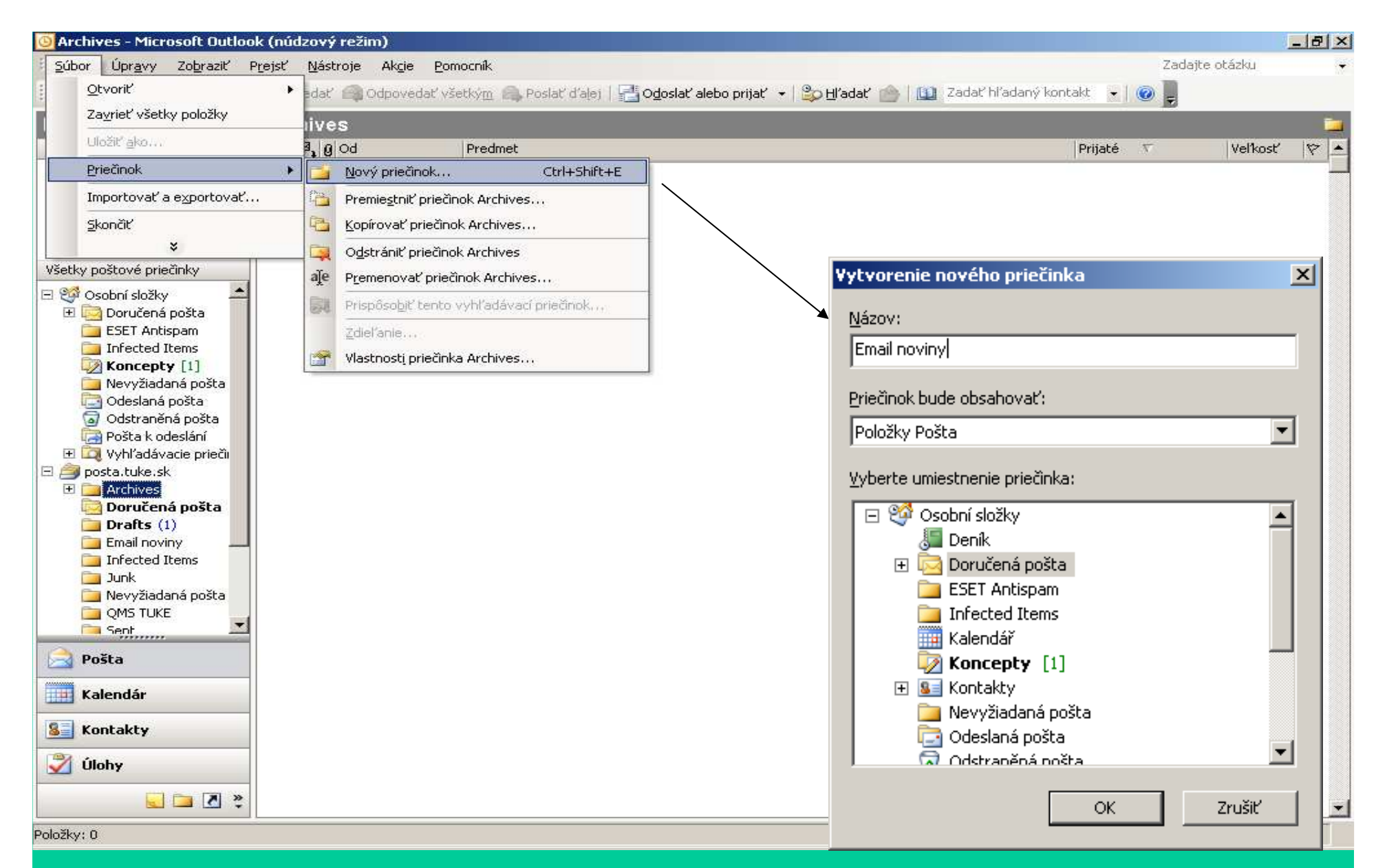

Vytvorenie nového priečinka pre usporiadanie pošty v programeMS Outlook 2003 (je tu malý rozdiel, ale príkaz Ctrl+Shift+Efunguje v oboch verziách rovnako).

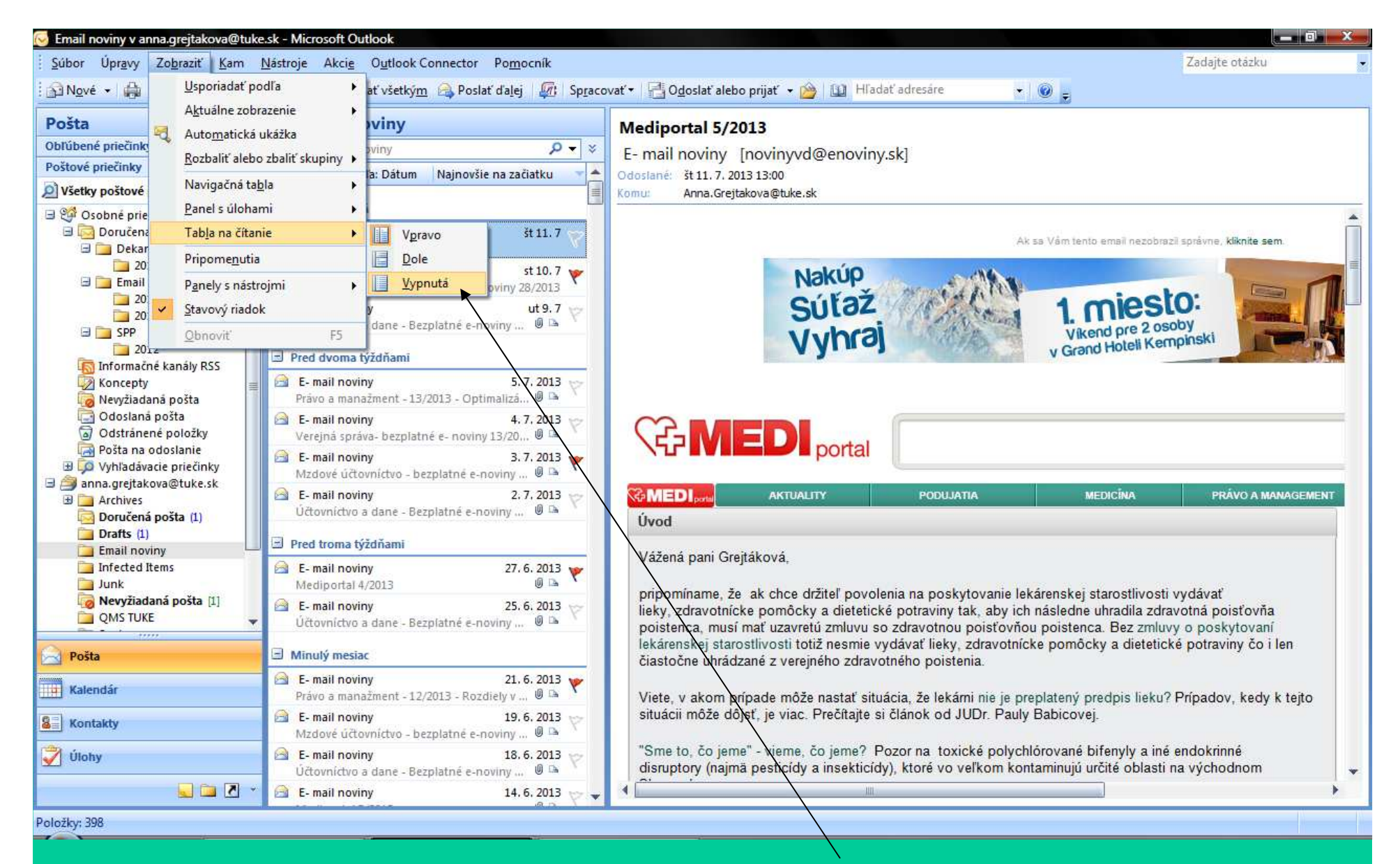

Odporúčanie pre zobrazovanie mailov: vypnite si tablu na čítanie,pretože v prípade doručenia zavíreného mailu ho v table otvoría vy nemáte možnosť pred otvorením ho bu<sup>ď</sup> vymaza<sup>ť</sup> alebo odvíriť.

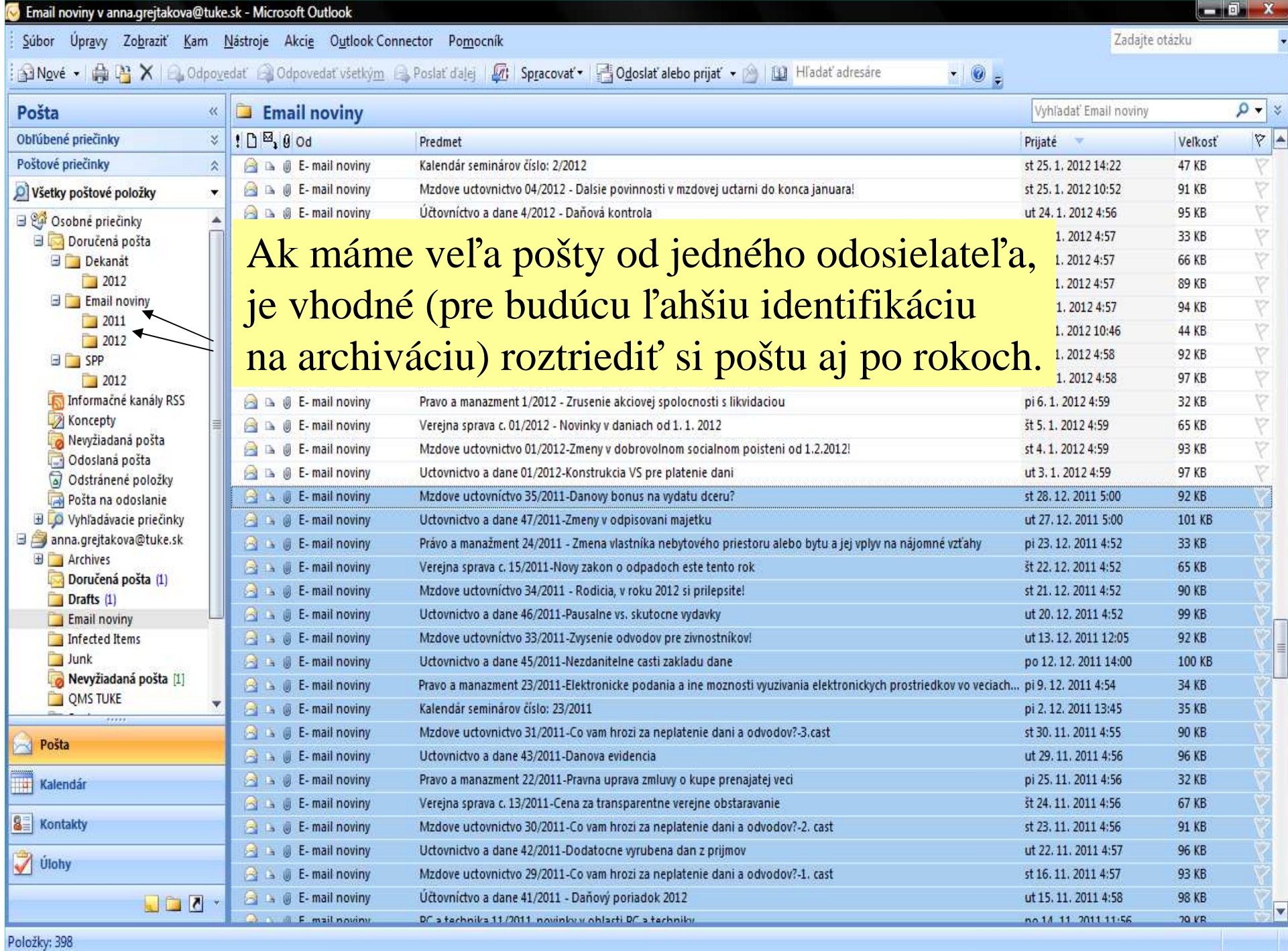

the control of the control of the control of the control of the control of the control of the control of the control of the control of the control of the control of the control of the control of the control of the control

TAX THE REPORT OF THE RESIDENCE OF THE RESIDENCE OF THE RESIDENCE OF THE RESIDENCE OF THE RESIDENCE OF THE RESIDENCE OF THE RESIDENCE OF THE RESIDENCE OF THE RESIDENCE OF THE RESIDENCE OF THE RESIDENCE OF THE RESIDENCE OF

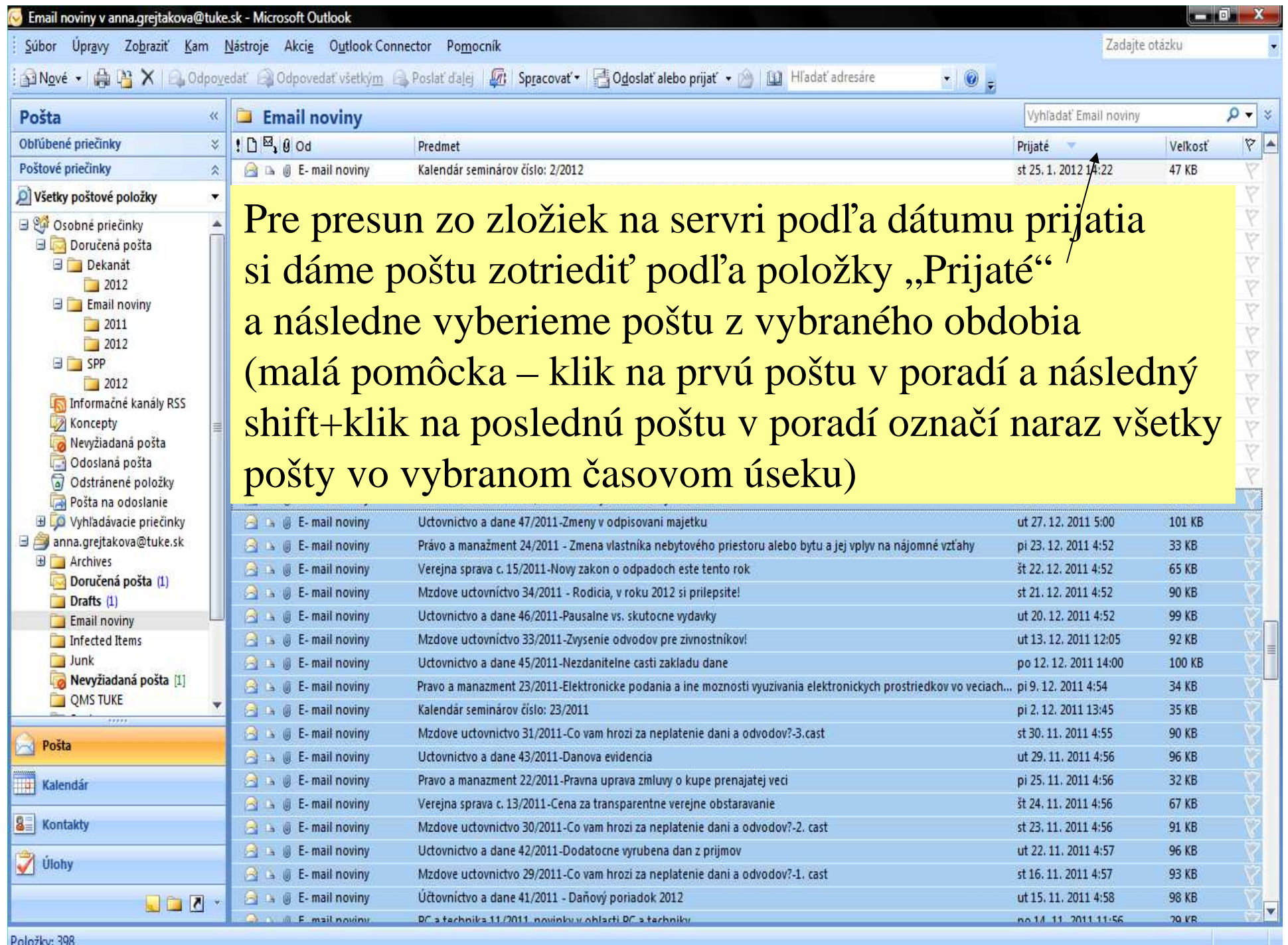

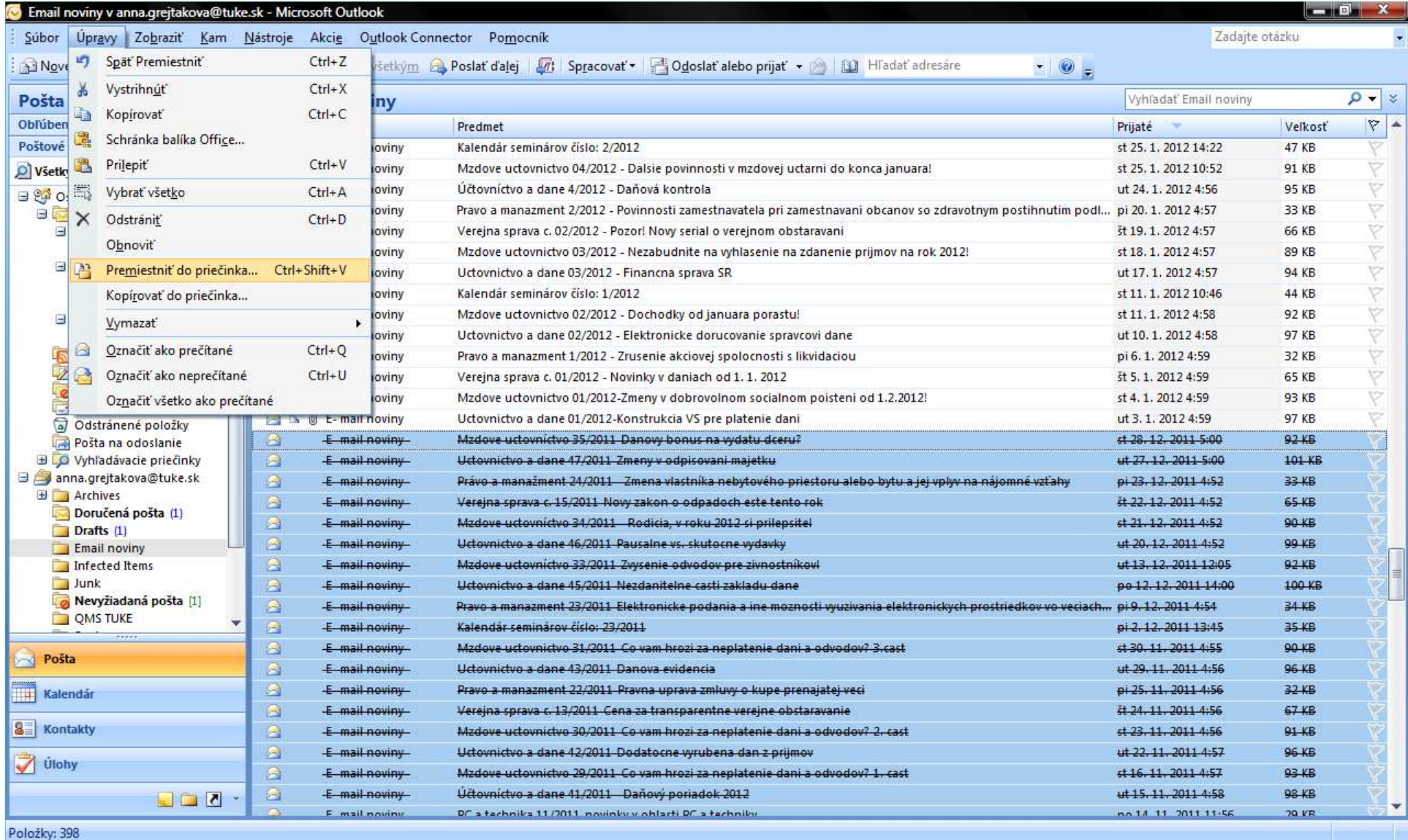

Presun vybranej pošty môžeme realizovať jednoduchým "chyť a ťahaj" alebo pomocou menu "Premiestniť do priečinka" alebo príkazomCtrl+Shift+V.

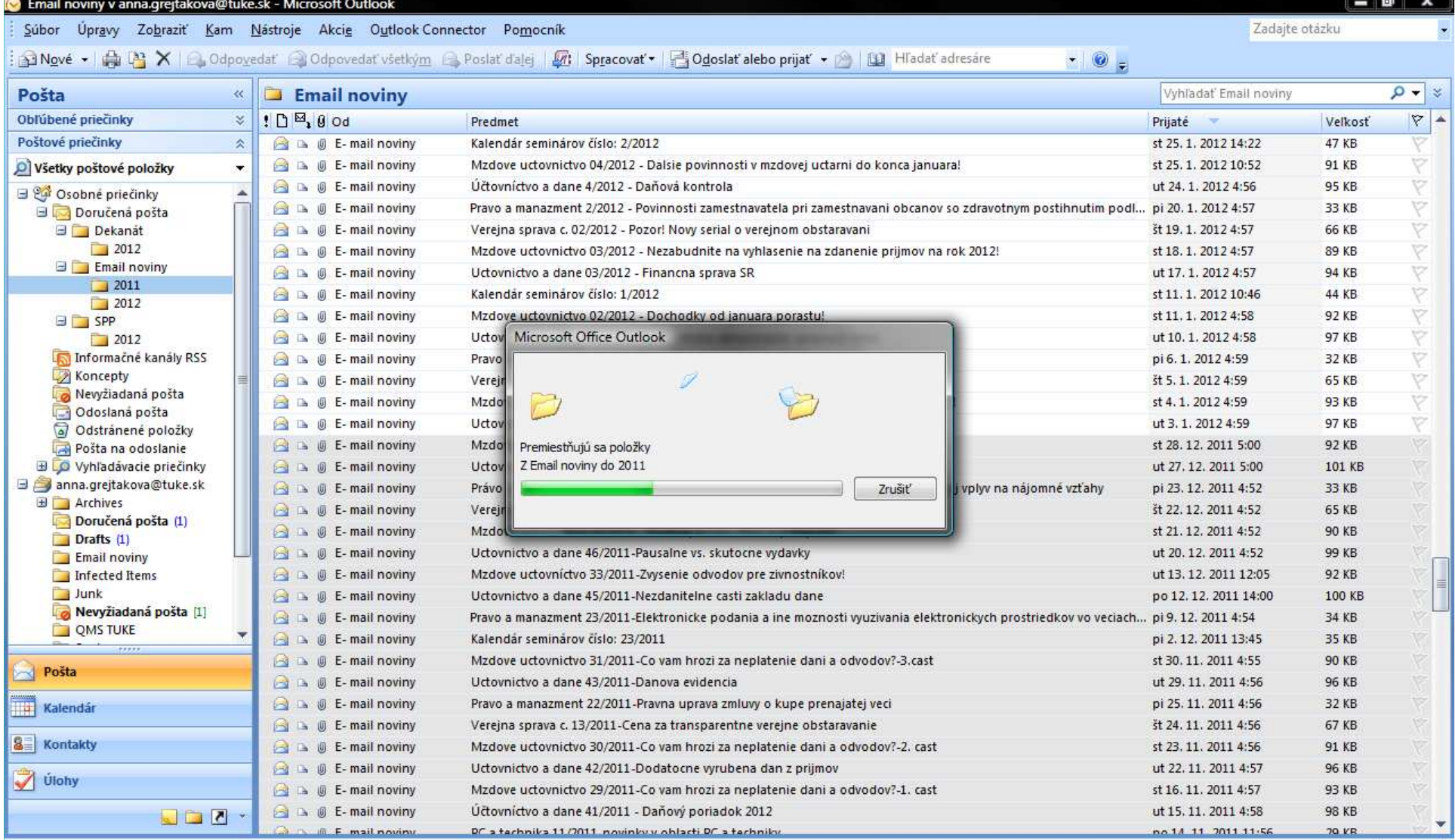

Položky: 398

Ak je mailov veľa, trpezlivo počkáme kým ich program presunie  $\odot$ 

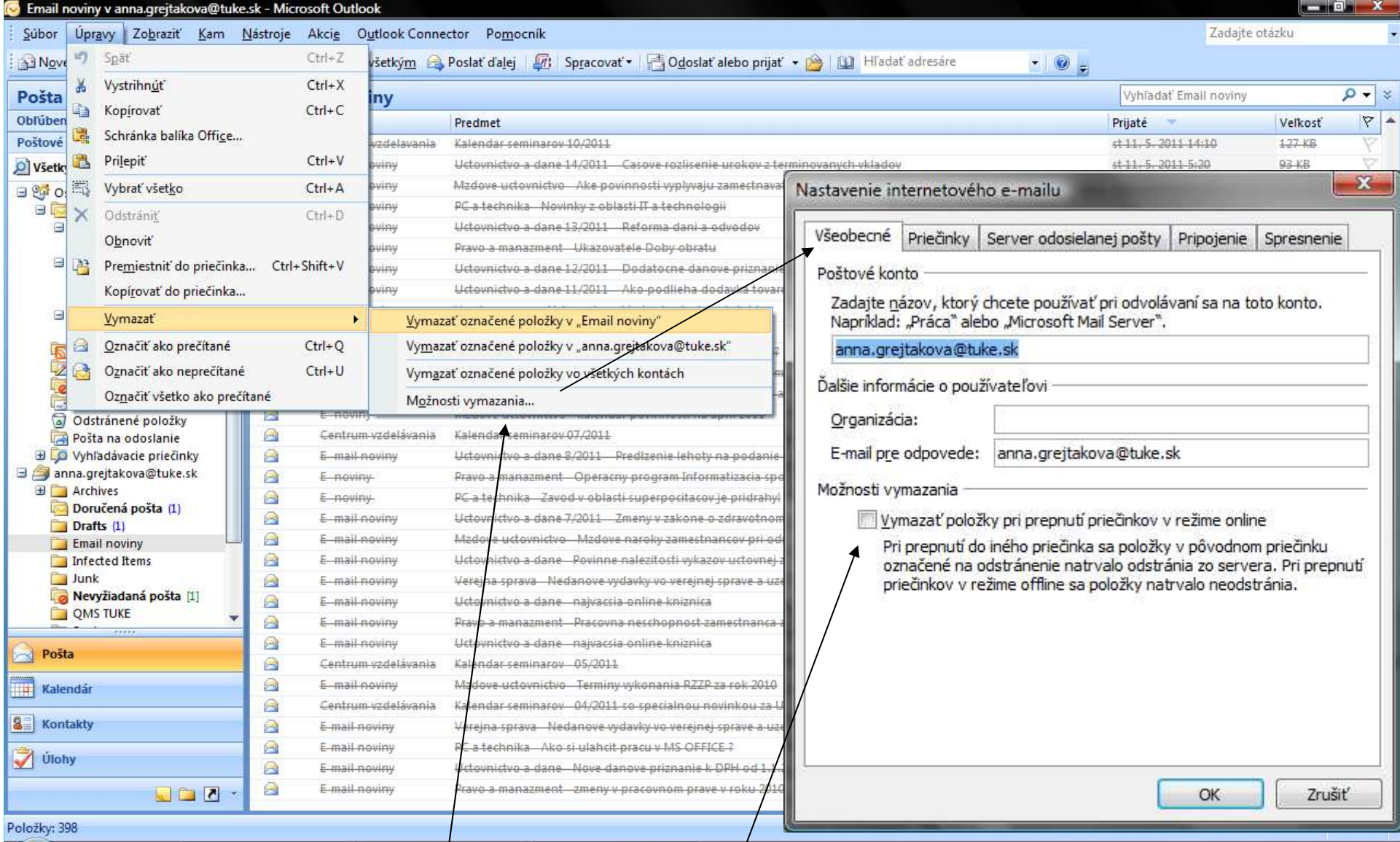

Aj po presunutí do priečinkov na pc zostanú presunuté maily zobrazené ako preškrtnuté – ak þa nechceme z $\beta$ ržiavať ručným odstraňovaním, zvolíme v možnostiach vymazanie pri prepnutí priečinkov.

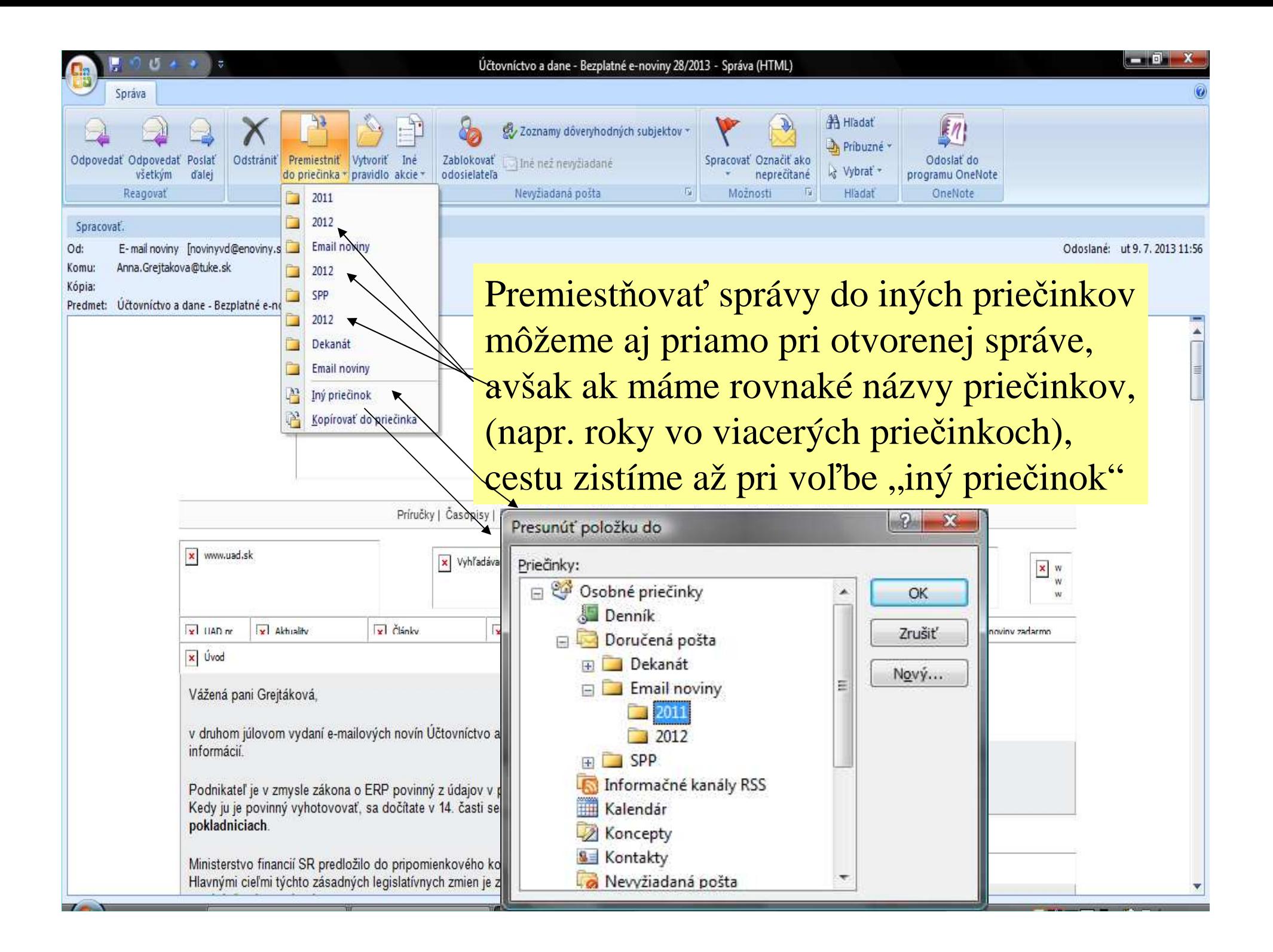

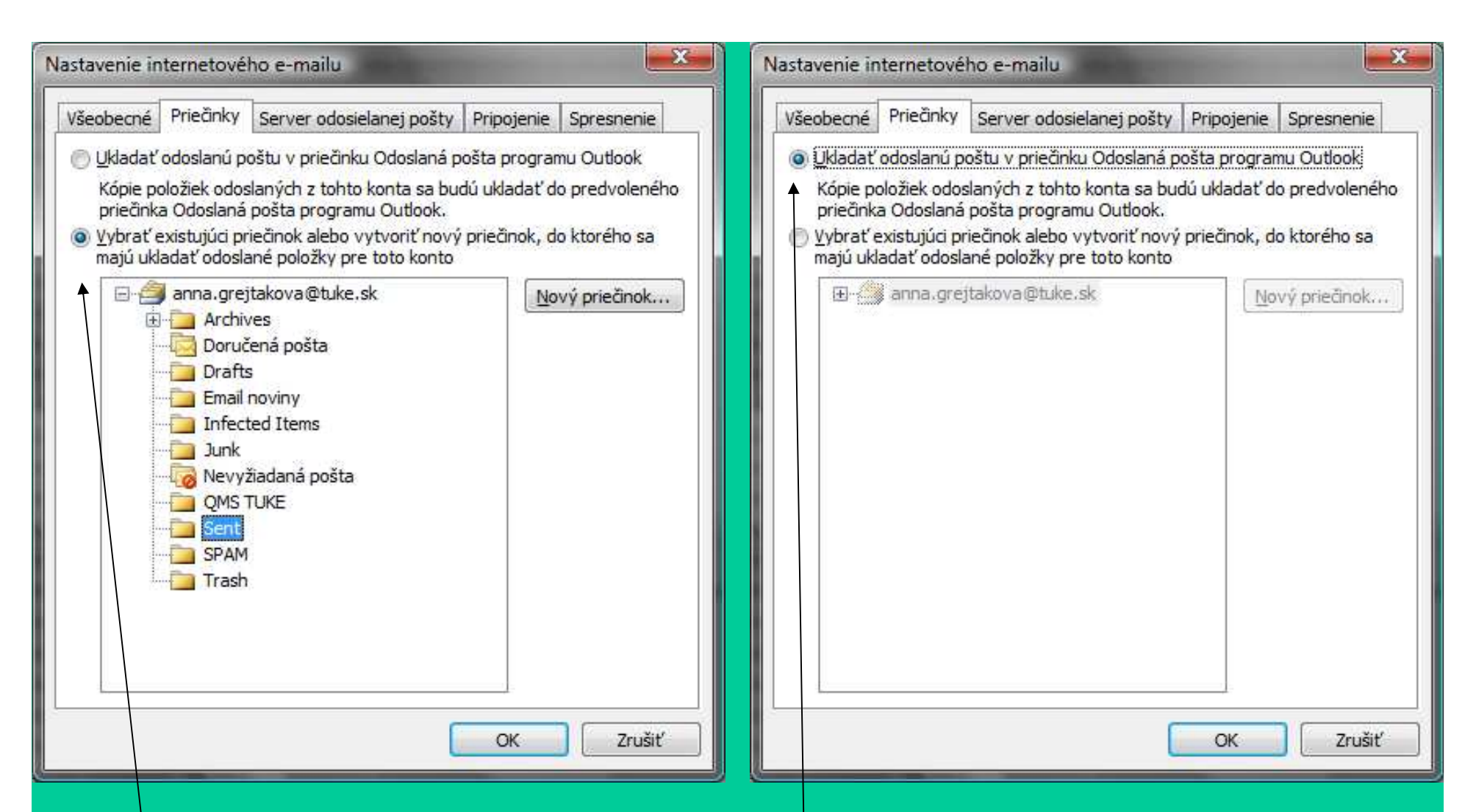

Máme tiež možnosť zvoliť si kam bude|Outlook ukladať odoslanú poštu – štandardne je prednastavená voľba pre priečinok na vašom pcs náz<mark>vom odoslaná pošta. Ak ju chceme mať prístupnú na servri,</mark> vyberieme existujúci priečinok na servri alebo si vytvoríme nový.

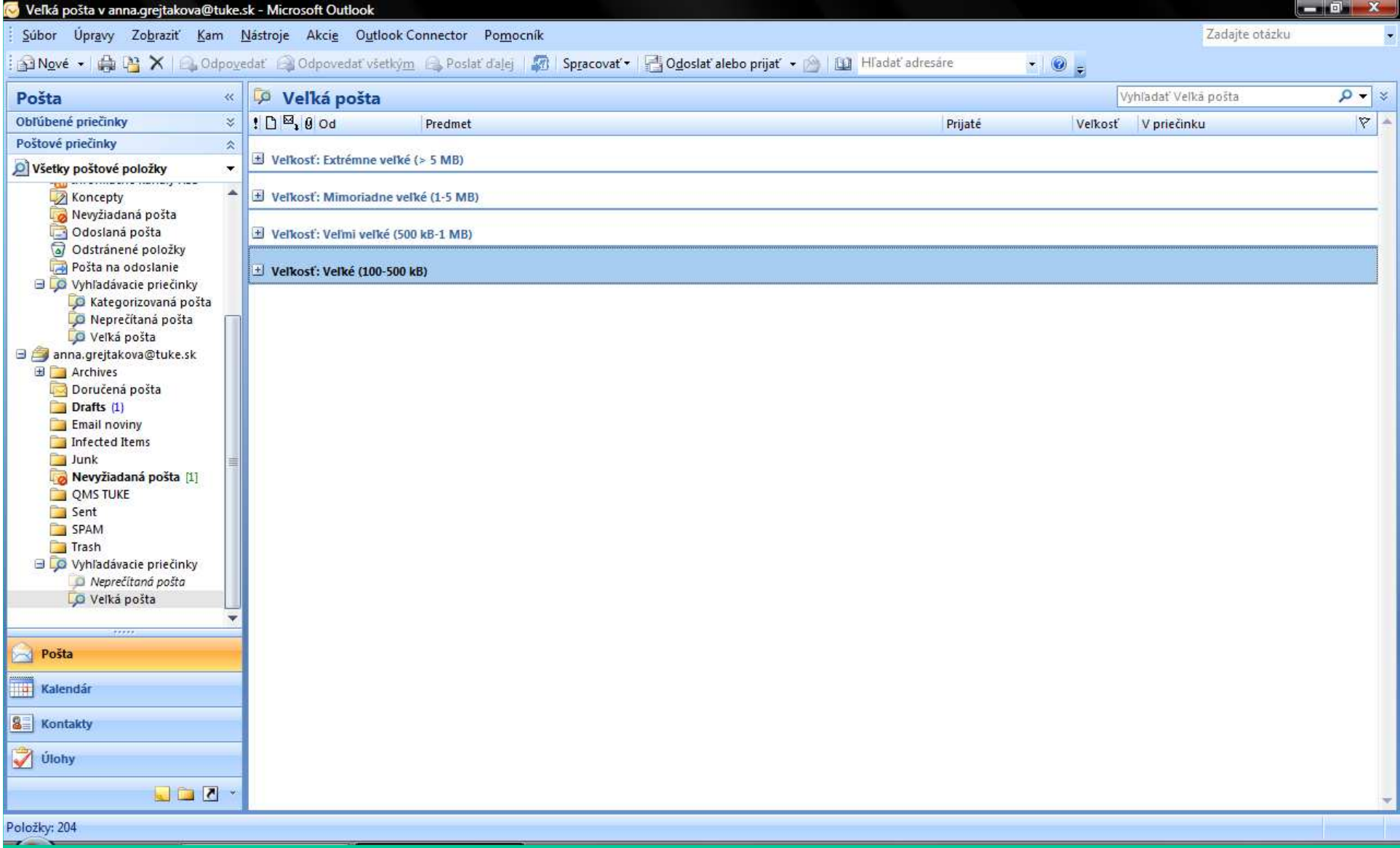

Dobrá pomôcka v programe sú vyhľadávacie priečinky - ukážu veľkosť vašej pošty, roztriedenú od extrémne veľkej až po veľkú pri potrebe urýchlene uvoľniť miesto vieme začať najväčšími mailami.

### **Spracovanie príloh a poštových správ**

Je vhodné prílohy uložiť na disk pred ich otvorením, už napr. len z dôvodu potreby av kontroly.

K ukladaniu príloh si vytvoríme vhodné priečinkya v prípade potreby aj podpriečinky.

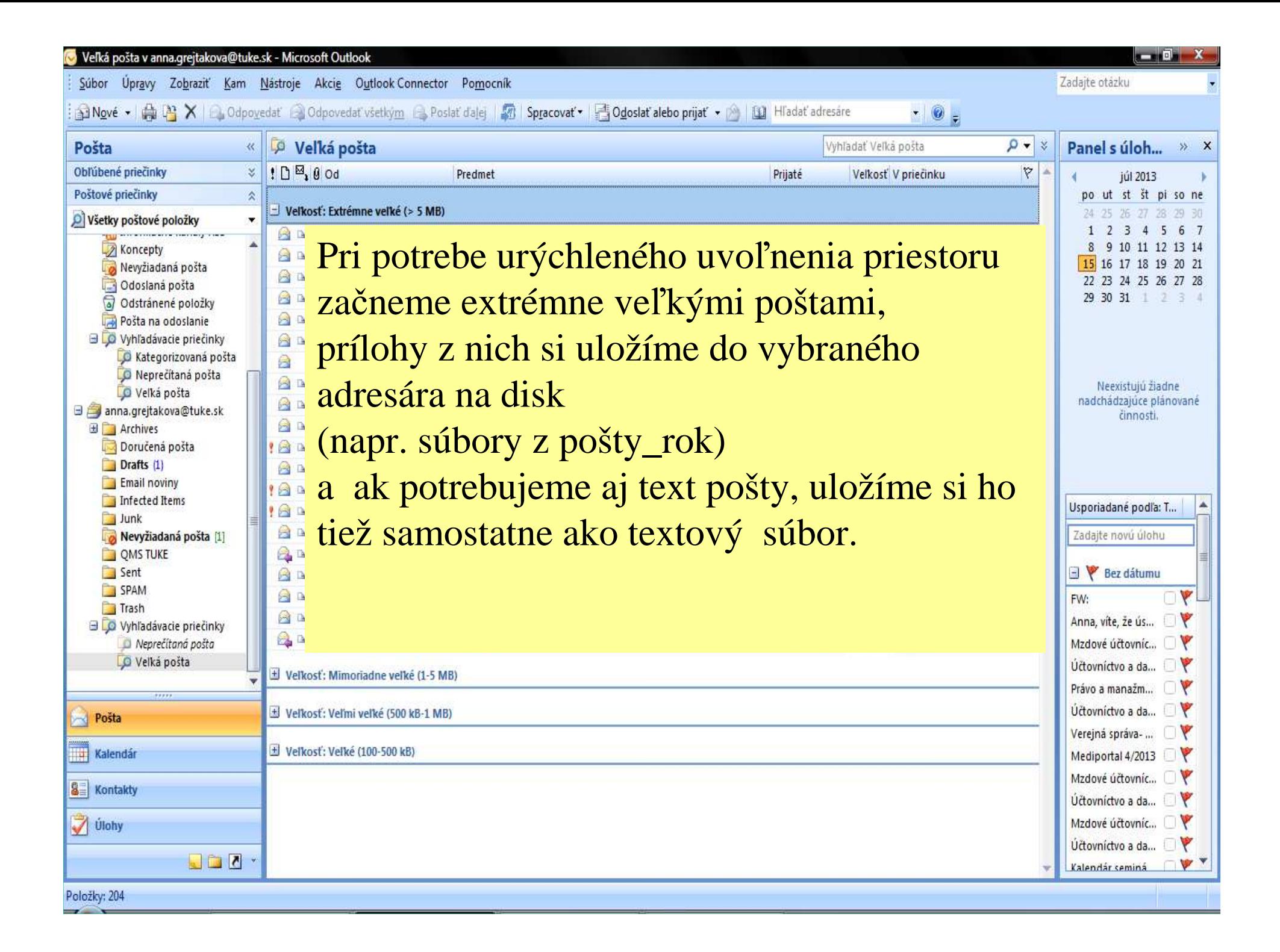

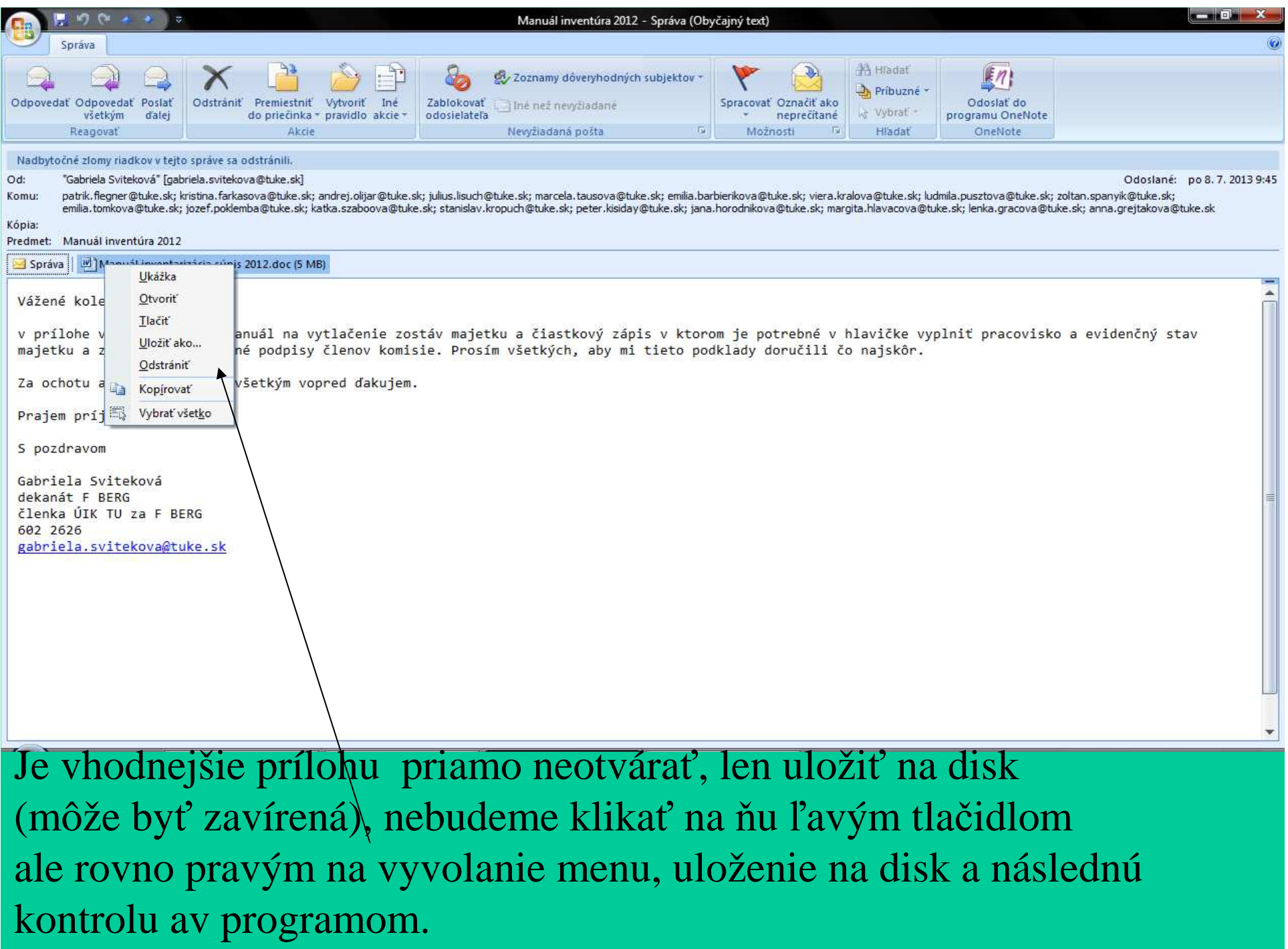

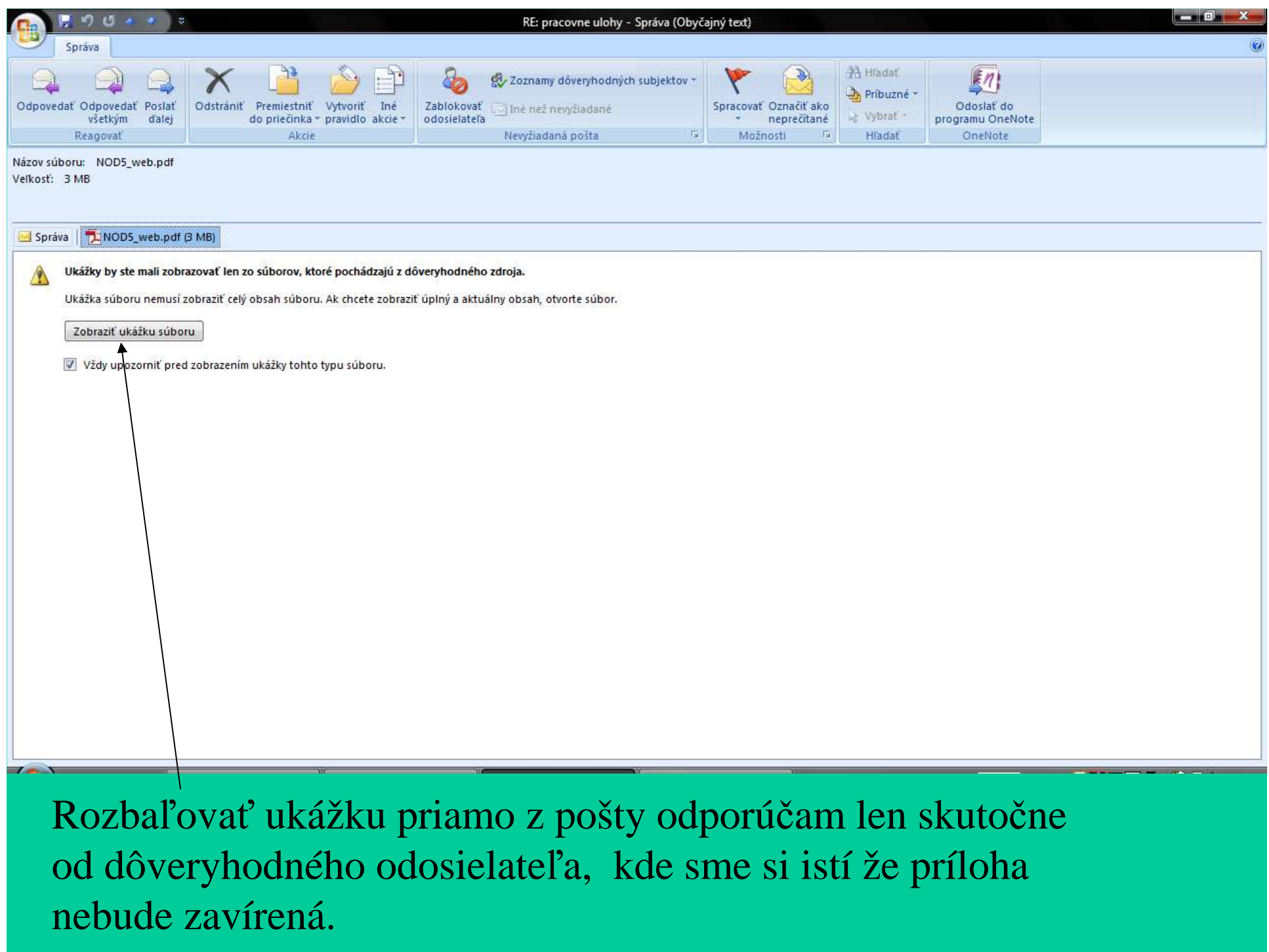

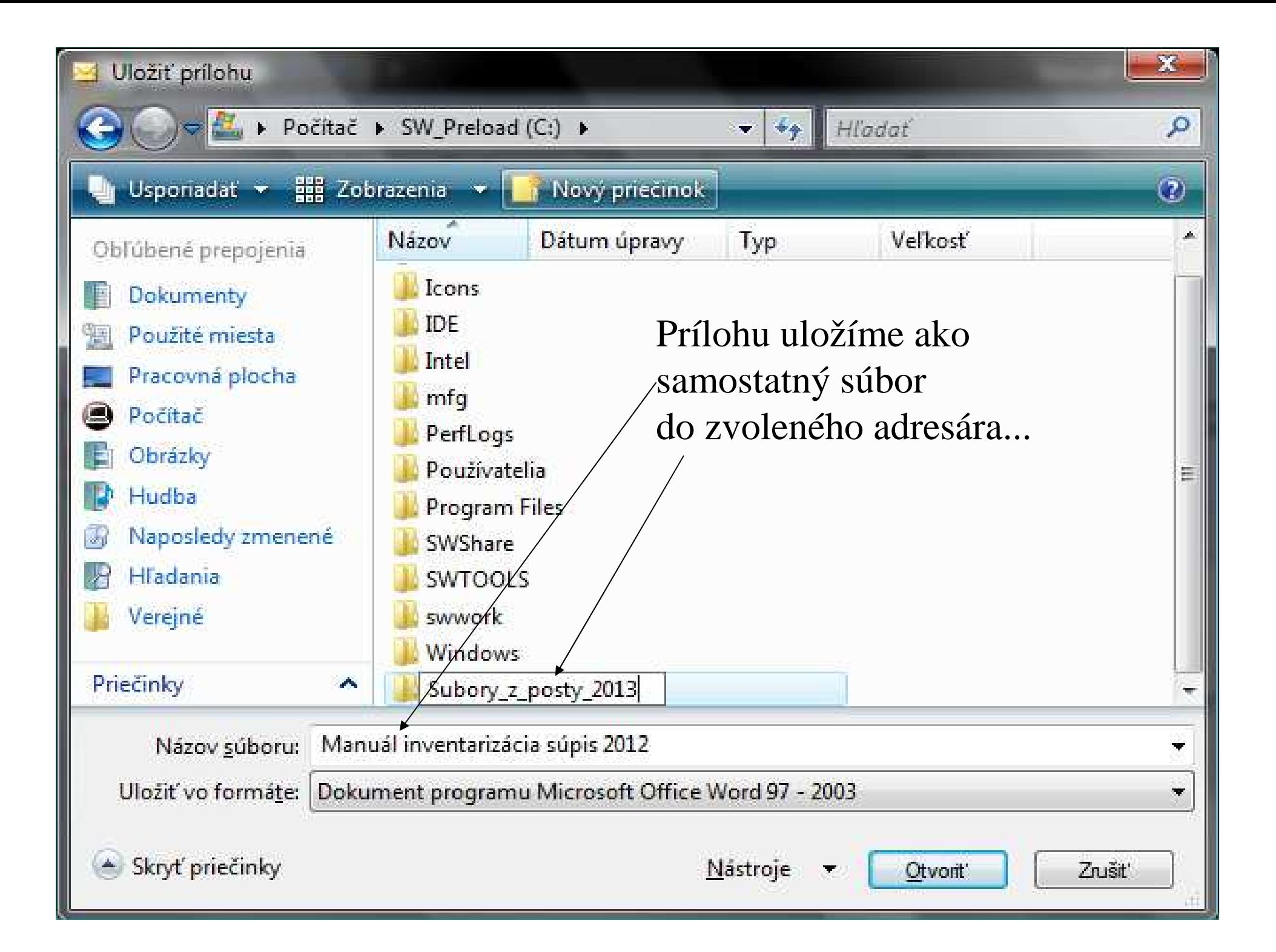

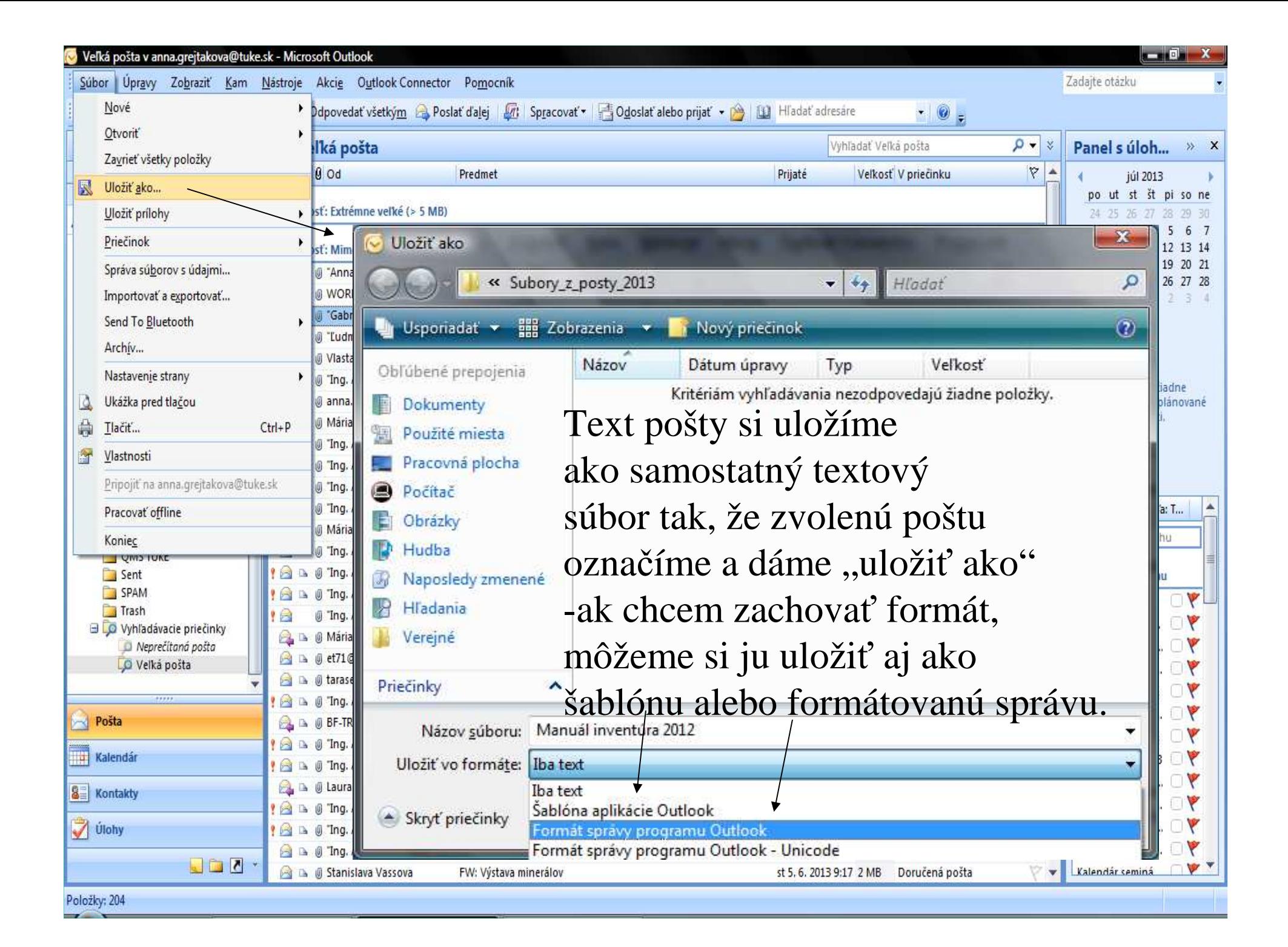

## **Archivácia príloh a poštových správ**

Poštová schránka programu Microsoft Office Outlook sa s vytváraním a prijímaním položiek rozrastá.Aby sa s poštovou schránkou dalo efektívne pracovať, potrebujeme ďalší priestor na uloženie (archiváciu) starých položiek, ktoré sú dôležité, ale nepoužívajú sa často. Potrebujeme aj niečo, čo tieto staré položky automaticky premiestni do archívu a zahodí položky s obsahom, ktorého platnosť už uplynula - toto za vás vykoná automatickáarchivácia.

V predvolenom nastavení MS Outlook je funkcia Automatická archivácia zapnutá, automaticky sa spúšťa v určených intervaloch a odstraňuje z priečinkov staré položky

a položky s vypršanou dobou platnosti .

Toto automatické nastavenie môžeme zrušiť (neodporúčam),

prípadne môžeme zmeniť nevyhovujúce prednastavené intervaly.

**Archivovanie sa používa na premiestnenie položiek, ktoré chcete zálohova**ť**, z vašich prie**č**inkov do inéhoúdajového súboru. Prístup Vám k nim zostáva.**

**Dátumy a doby platnosti používané na archivovanie položiek**

Predvolené doby platnosti pre jednotlivé priečinky:

**Doru**<sup>č</sup>**ená pošta**, **Kalendár**, **Úlohy**, **Poznámky**, **Denník**, **Koncepty**: 6 mesiacov, **Odoslaná pošta**, **Odstránená pošta**: 2 mesiace, **Pošta na odoslanie:** 3 mesiace.

### **POZNÁMKA:**

Vlastné priečinky, ktoré obsahujú rovnaký typ položiek ako priečinky **Doru**<sup>č</sup>**ená pošta**, **Kalendár**, **Úlohy**, **Poznámky**alebo **Denník**, majú tiež dobu platnosti 6 mesiacov.

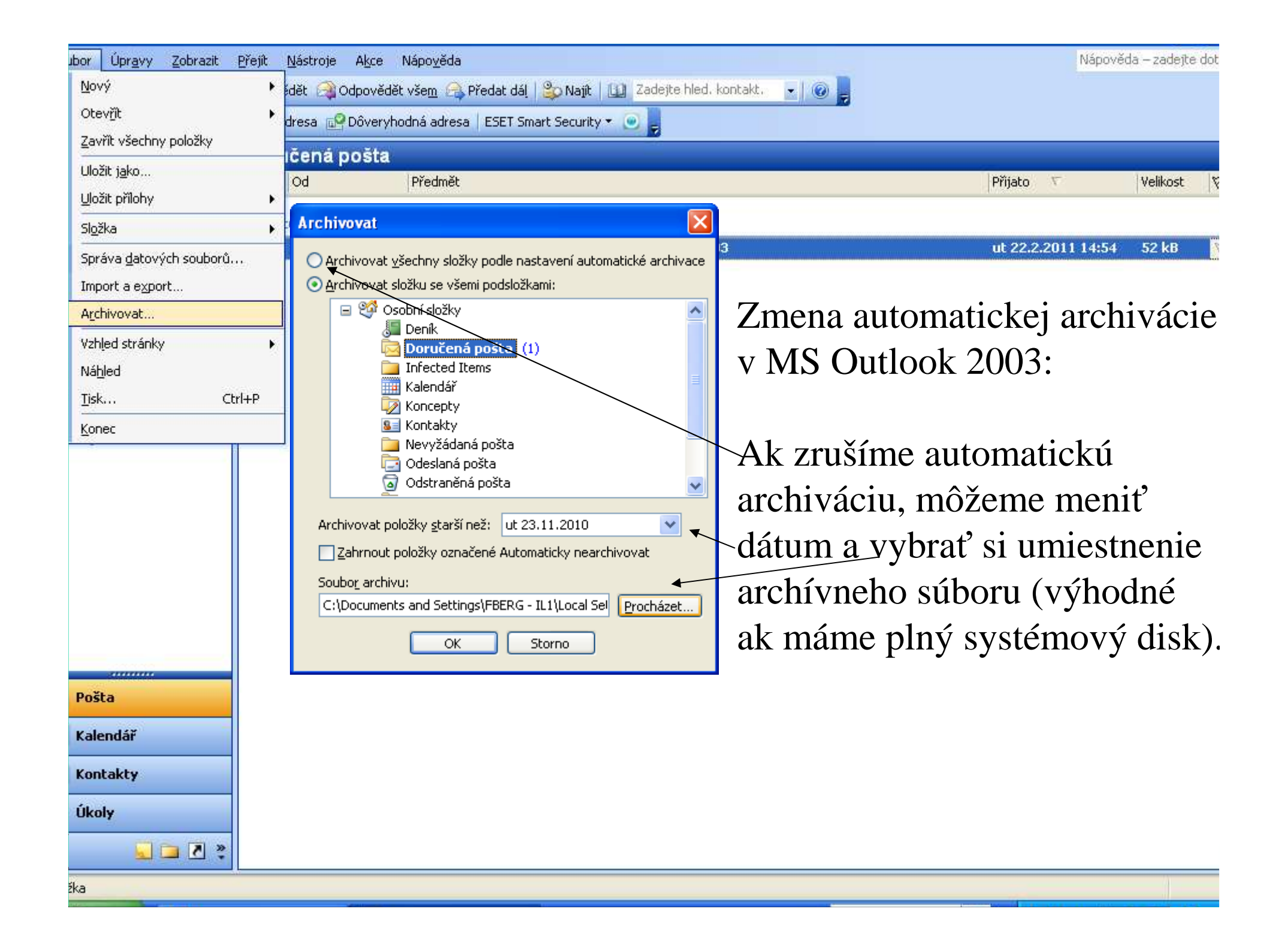

#### **Zadanie predvoleného nastavenia automatickej archivácie pre všetky prie**č**inky programu Outlook 2007**

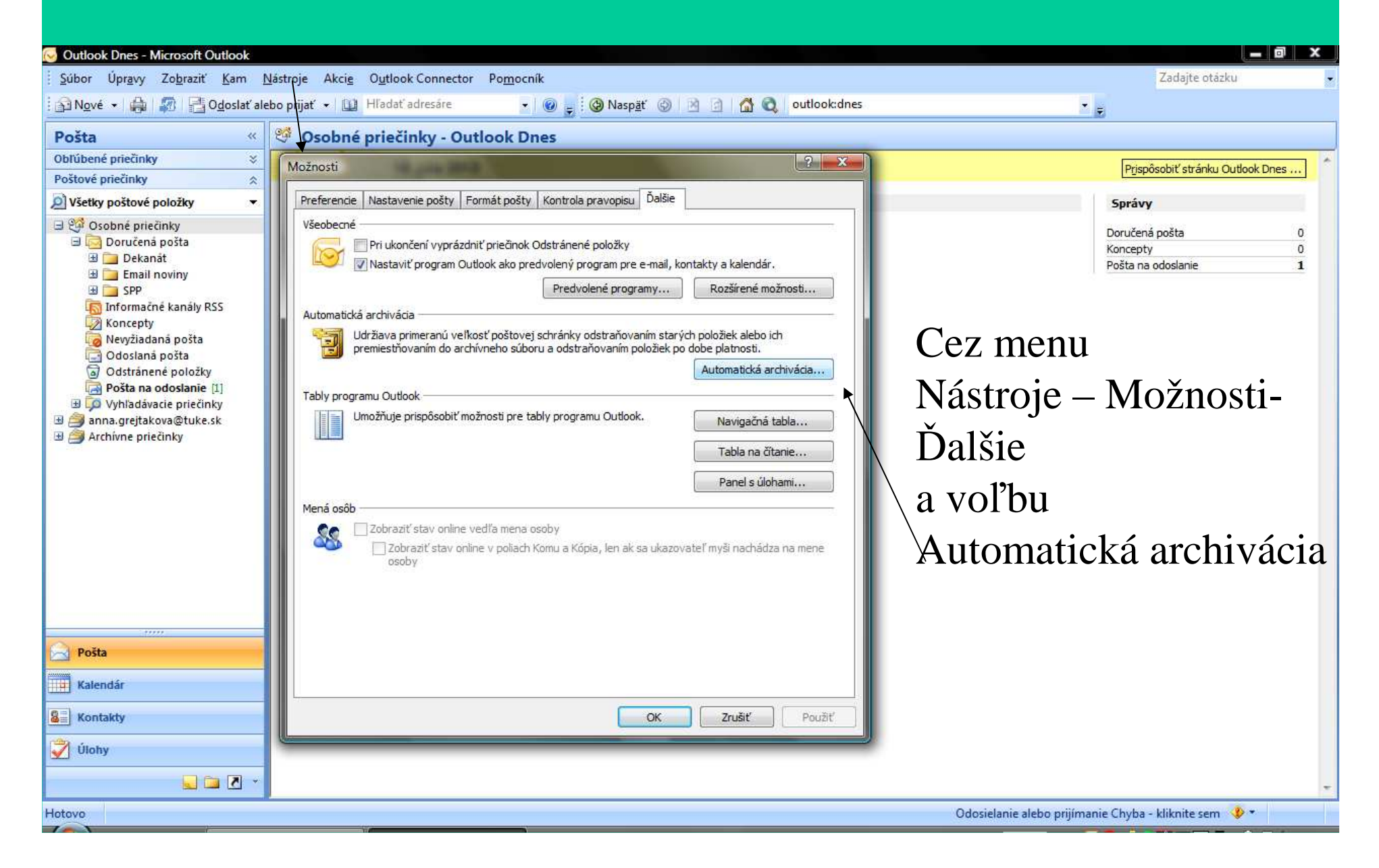

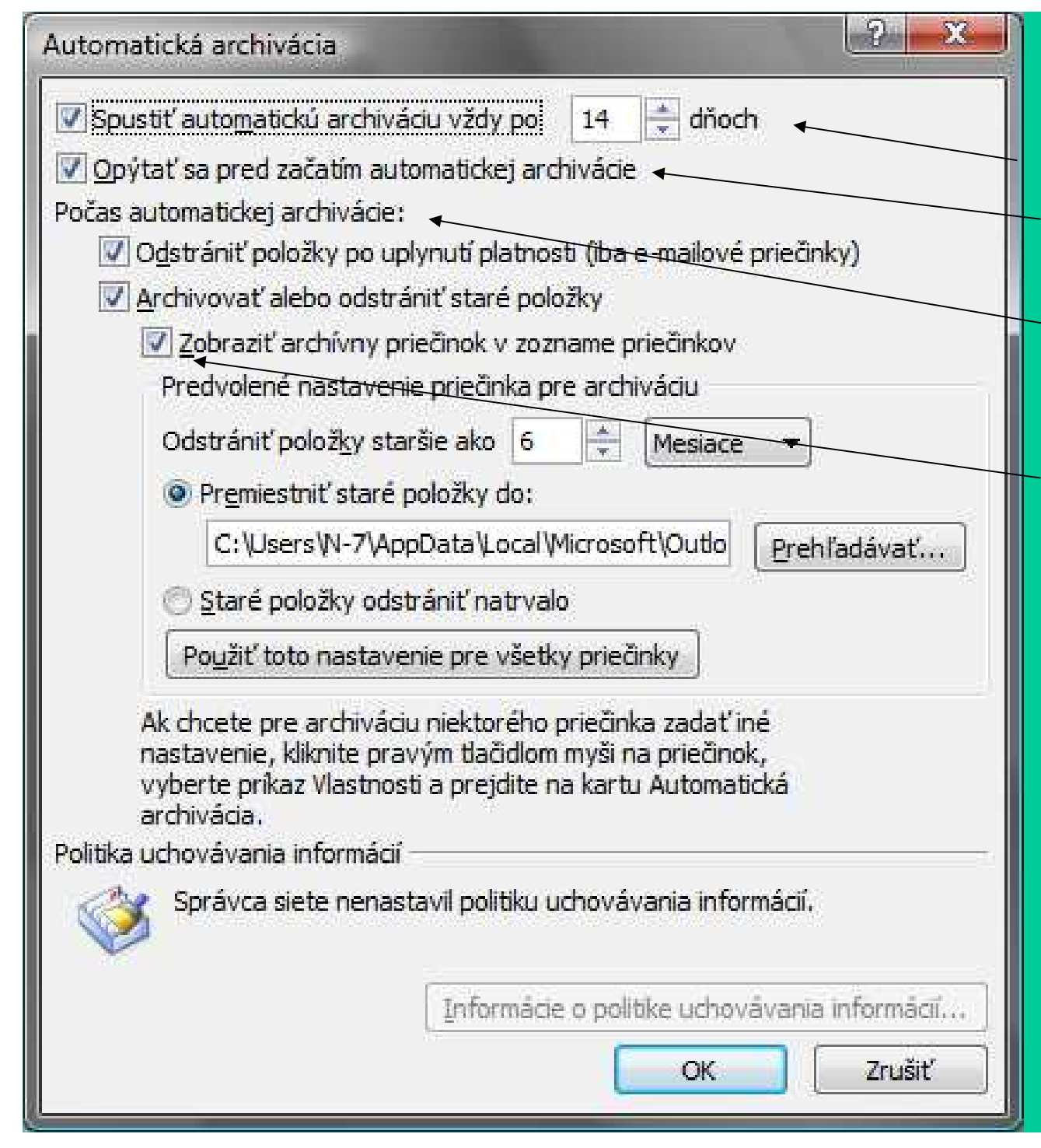

Tu môžeme meniť-po akej dobe sa spustíči sa má pýtať pre<sup>d</sup>spustením čo má robiť počasarchivácie

-!!! ale hlavne zobraziťarchívny priečinok, aby sme vedelis archivovanými správami pracovať.

Toto nastaveniemôžeme použiť pre všetky priečinky, alebo ...

### môžeme nastaviť archivovania aj pre každú zložku zvlášť:

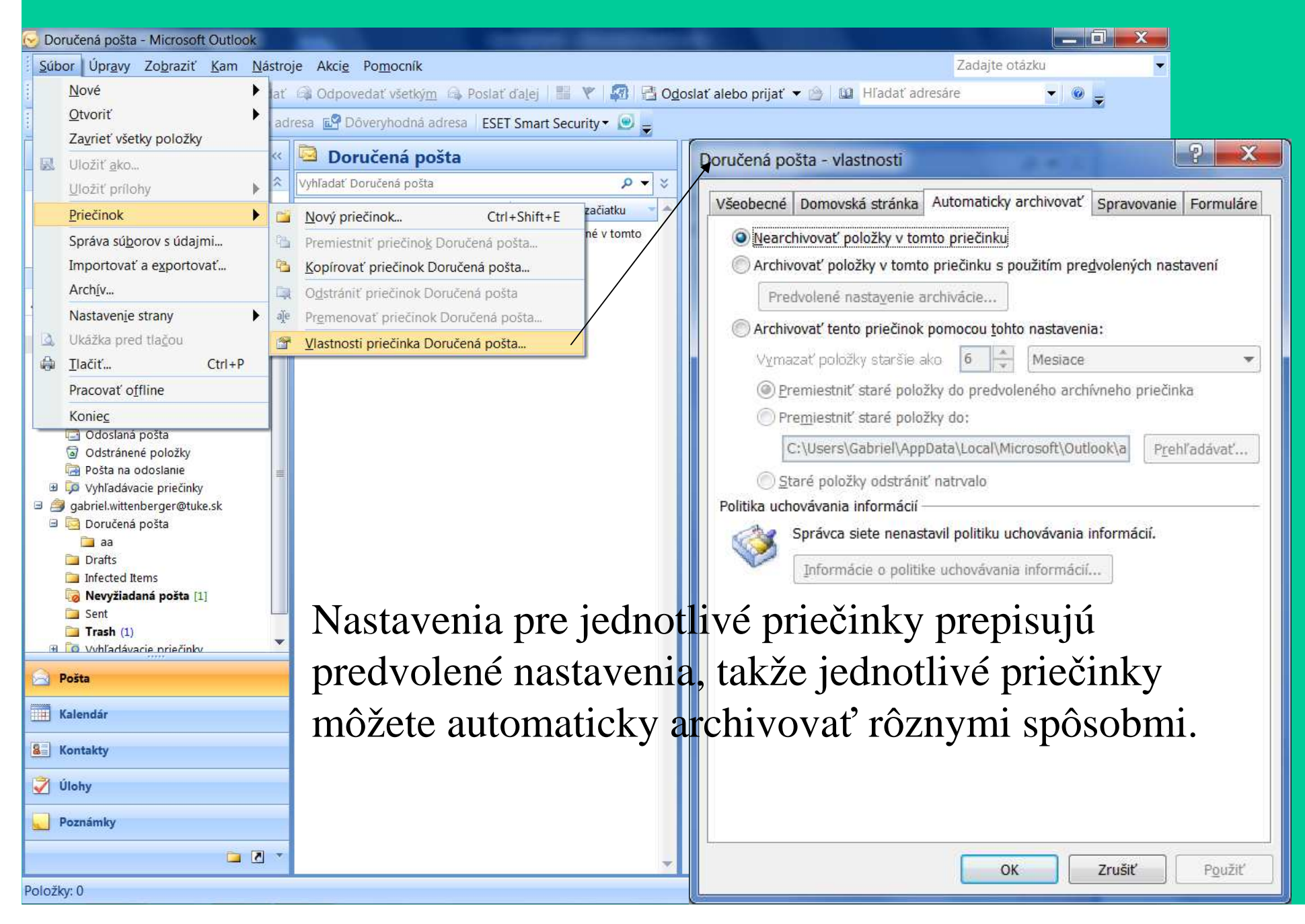

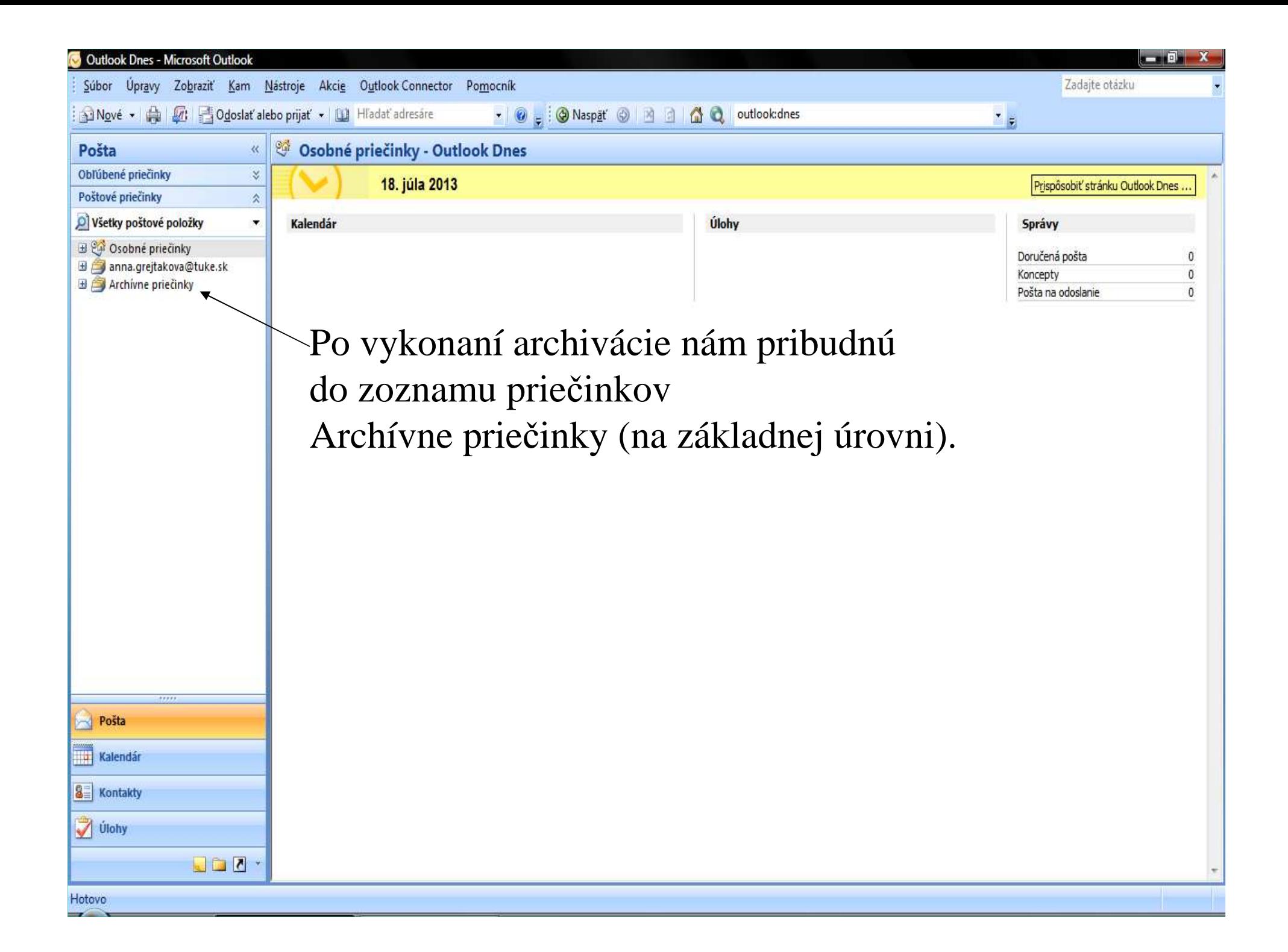

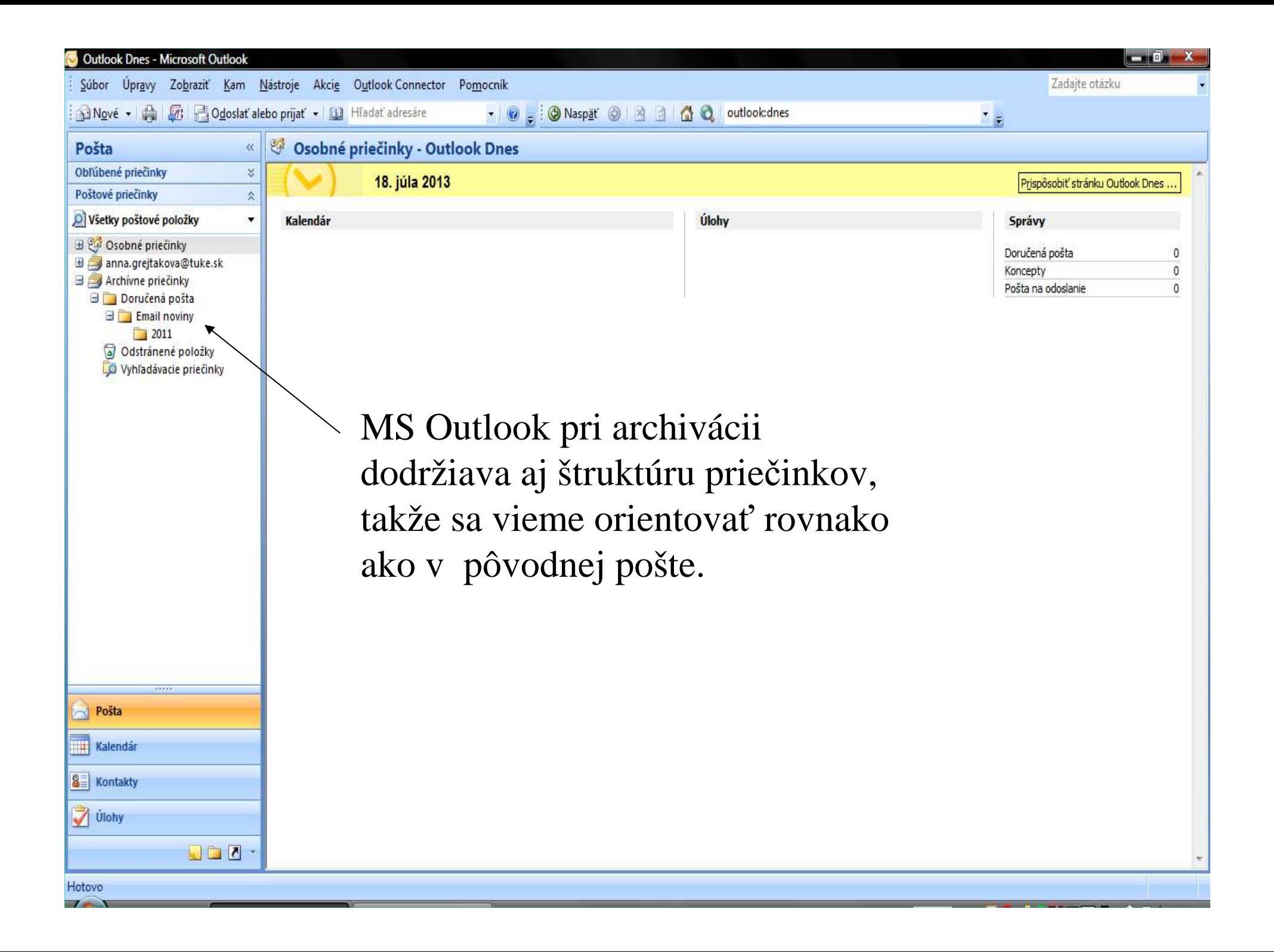

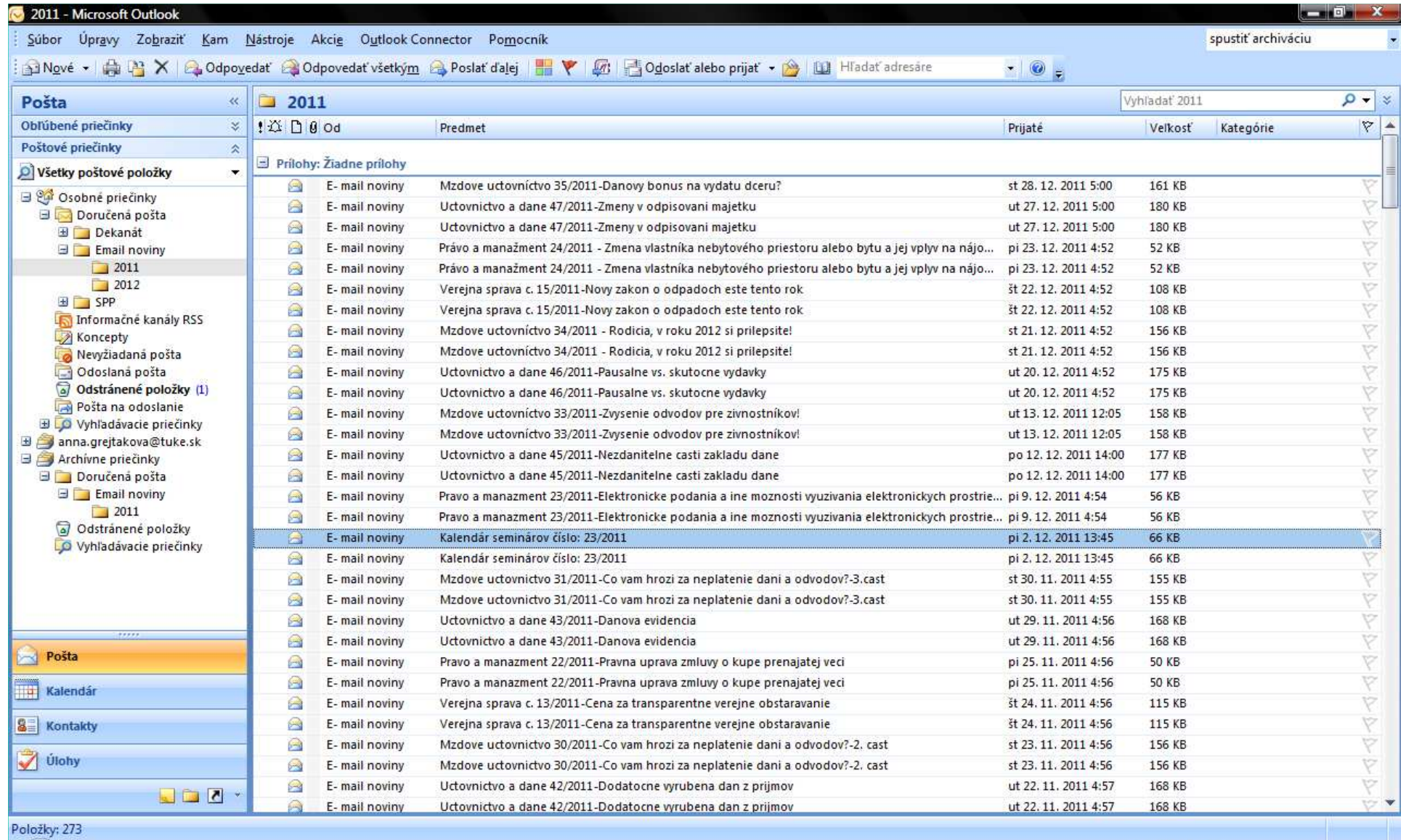

A s archivovanou poštou môžeme rovnako pracovať až do odstránenia položiek. Pre vašu prácu žiadny rozdiel, rozdiel je v ušetrenom priestore pre program.

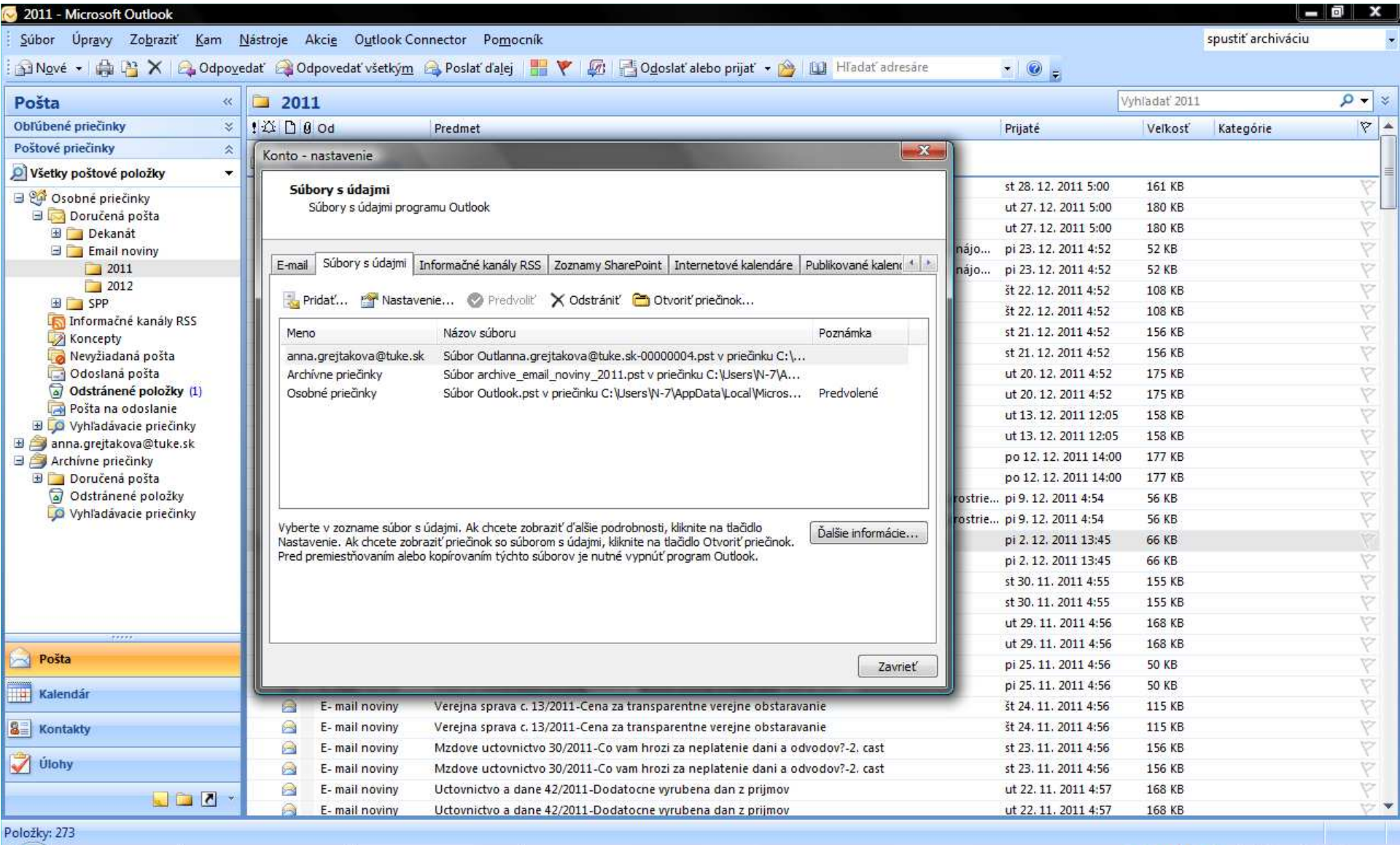

Archívne priečinky sa nachádzajú totiž v inom údajovom súbore ako osobné priečinky, archivácia teda pomáha predchádzať zahlteniuMS Outlooku a následným problémom.

Ďakujem za pozornosť.Nastáva čas na Vaše otázky.